# **Mathcad Lecture #4 In-class Worksheet Vectors and Matrices 1 (Basics)**

At the end of this lecture, you should be able to:

- create matrices and vectors in Mathcad
- edit matrices
- perform basic matrix math operations
- solve a system of linear equations using matrix math

# **1. Creating Matrices**

There are several ways to create a matrix

# *A. The "Insert Matrix" Window (<Ctrl>M)*

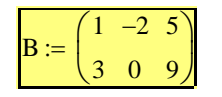

Key Point Refer to matrix size by *rows* x *columns* Use the tab key to move between place holders.

## *B. Paste a matrix from elsewhere (such as excel or a text file)*

- Type variable name in Mathcad
- Open an Excel file.
- Select some data
- Copy
- Paste into the placeholder of the variable

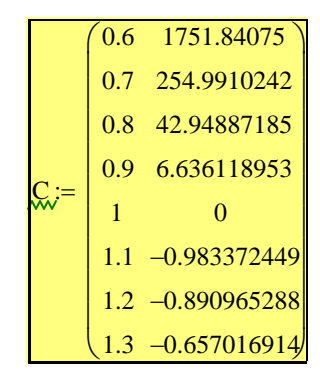

#### Key Point

You must paste into a placeholder of a variable or the data wil import as text.

## *C. Insert a table*

- Select Insert/Data/Table from the Insert menu
- Click and then right click the upper-left cell
- Select "Import" from the menu
- Use the browser to find the file containing the data (matrix.txt)
- Click OK
- Give the table a variable name

#### Key Points

- Do NOT create the variable name first!
- Make sure to **import** the table by right clicking
- Nice to use this for big tables (scroll bars)

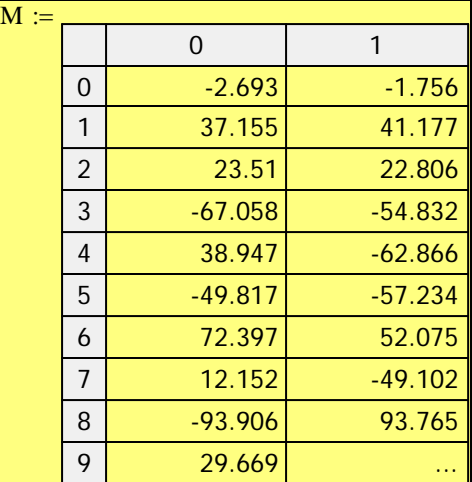

# **2. Referencing Arrays**

Individual elements are referenced with subscripts by typing the [ key.

### *Demonstration*

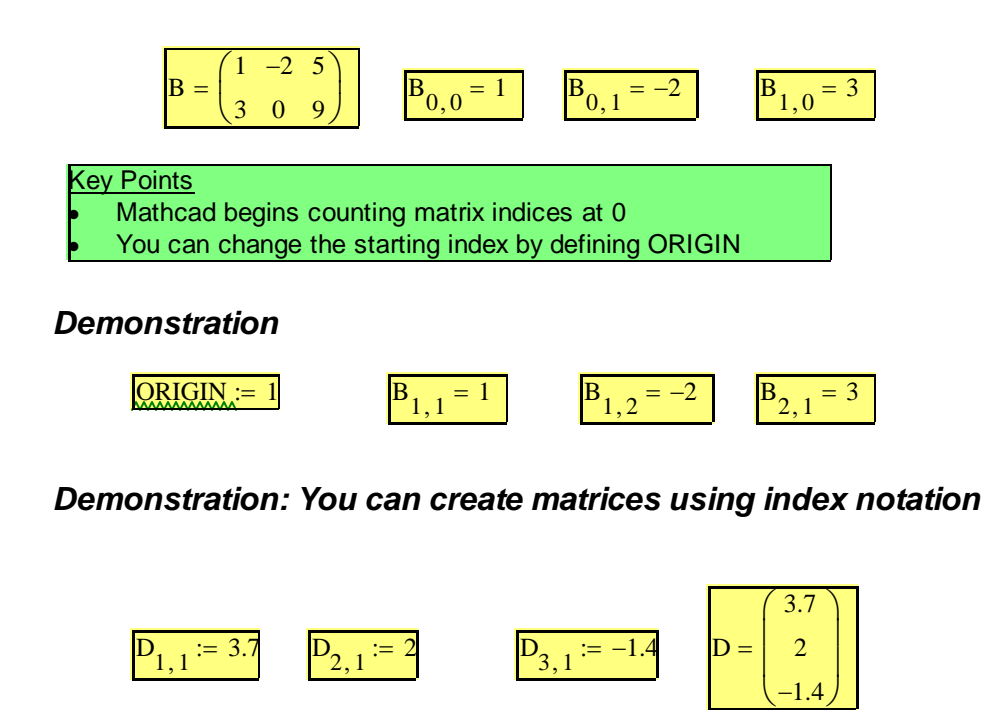

#### *Practice*

1. Create the following matrix using subscript (index) notation.

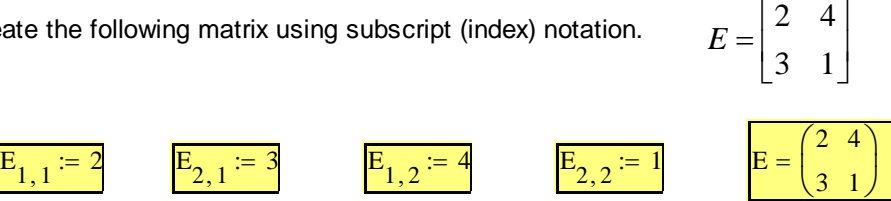

3

 $\overline{\mathcal{K}}$ 

1

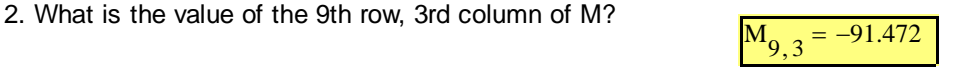

# **3. Editing a Matrix**

- You can add or delete rows and columns to existing matrices.
- It is tricky.

To add a row/column:

- 1. Place cursor above rows and to the left of the rows and columns to be added.
- 2. Open the Insert Matrix window.
- 3. Type the number of rows and columns to add and click Insert.

To delete a row/column:

- 1. Place cursor in the uppermost row and leftmost column of the rows and columns to be removed.
- 2. Open the Insert Matrix window.
- 3. Type the number of rows and columns to delete and click Delete.

### *Demonstration*

Add 1 row 0 columns

$$
B := \begin{pmatrix} 1 & -2 & 5 \\ 3 & 0 & 9 \end{pmatrix} \qquad B := \begin{pmatrix} 1 & -2 & 5 \\ 1 & 1 & 1 \\ 3 & 0 & 9 \end{pmatrix} \qquad B := \begin{pmatrix} 1 & -2 & 5 \\ 8 & 1 & 1 \\ 3 & 0 & 9 \end{pmatrix}
$$

Delete 2 columns, 1 row by first 1 column 1 row and then 1 column 0 rows.

$$
B := \begin{pmatrix} 1 & -2 & 5 \\ 8 & 1 & 1 \\ 3 & 0 & 9 \end{pmatrix} \qquad B := \begin{pmatrix} -2 & 5 \\ 1 & 1 \end{pmatrix} \qquad B := \begin{pmatrix} -2 \\ 1 \end{pmatrix}
$$

$$
B := \begin{pmatrix} 1 & -2 & 5 \\ 3 & 0 & 9 \end{pmatrix} \qquad B := \begin{pmatrix} 1 & -2 & 5 \\ 8 & 1 & 1 \\ 3 & 0 & 9 \end{pmatrix} \qquad B := \begin{pmatrix} -2 \\ 1 \end{pmatrix}
$$

**Key Point** Notice that to add a row in the middle of B, you add 1 row and 0 columns.

# **4. Solving Systems of Linear Equations**

### *Explanation*

- Recall that matrix math can be used solve systems of linear equations.
- A system of linear equations is one in which the variables (x, y, z) appear only to the power of 1.

 $\int$ 

 $x + y = -6$ 

$$
2x + 4 \cdot y = -88
$$

A system of linear equations can be written the following matrix form.

 $A \cdot X = B$ 

where  $A = \begin{pmatrix} 1 \\ 1 \end{pmatrix}$ 2 1 4  $\int$  $\setminus$  $=\begin{pmatrix} 1 & 1 \\ 2 & 4 \end{pmatrix}$   $X = \begin{pmatrix} x \\ y \end{pmatrix}$  $\int$  $\setminus$  $=\begin{pmatrix} x \\ y \end{pmatrix}$   $B = \begin{pmatrix} -6 \\ -88 \end{pmatrix}$ 

The system of linear equations written in this form has the following solution. 88  $=\begin{pmatrix} -6 \\ -88 \end{pmatrix}$ 

$$
A^{-1} A \cdot X = A^{-1} B
$$

$$
I \cdot X = A^{-1} B
$$

$$
X = A^{-1} \cdot B
$$

- The order of the multiplication matters. The solution is A<sup>-1</sup>B not BA<sup>-1</sup>
- To determine if a solution exists to a system a linear equations, take the determinant of the coefficient matrix (A).  $\|x\|$ If the determinant is non-zero, a solution exits.

## *Demonstration*

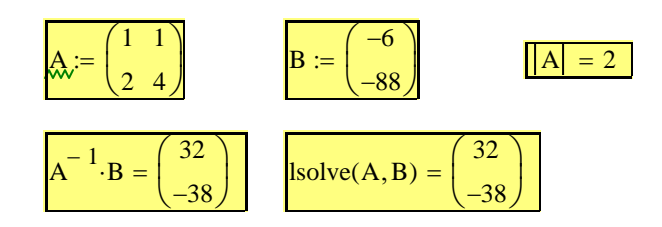

#### **Key Points**

- Mathcad can obtain the answers in two ways, using an inverse or using lsolve
- Both are correct.
- lsolve uses a faster algorithm which may become important for large matrices.

### *5. Operations With Matrices*

See Matrix Toolbar (unders Insert-toolbar-matrix) for many matrix operations

### *Basic Matrix Math Review*

Addition and subtraction

- Two matrices can be added and subtracted only if they are the same size.
- Addition and subtraction is done element by element to create a matrix of the same size

$$
\begin{pmatrix} a & b & c \\ d & e & f \end{pmatrix} + \begin{pmatrix} u & v & w \\ x & y & z \end{pmatrix} \rightarrow \begin{pmatrix} a + u & b + v & c + w \\ d + x & y + e & f + z \end{pmatrix}
$$

### Multiplication

- Two matrices can be multiplied if their inner dimensions are the same. Example: 2x3 \* 3x2 not 3x2 \* 3x2.
	- Example: 3x3 \* 3x1 not 3x1 \* 3x3
- The outer dimensions tell the size of the matrix. Example: 2x3 \* 3x2 will produce a 2x2 matrix
- Remember that order matters with matrix multiplication!

a d b e c f  $\int$ J  $\bigg)$ J u x v y w z  $\int$ J a b c) $\begin{pmatrix} u & v & w \\ x & y & z \end{pmatrix}$  Error because inner dimensions don't match a d b e c f  $\int$  $\setminus$  $\begin{array}{c} \hline \end{array}$ J u w y v x z ſ  $\mathsf{I}$ ļ.  $\setminus$  $\backslash$  $\overline{\phantom{a}}$  $\overline{\phantom{a}}$ J  $\begin{vmatrix} w & x \\ w & x \end{vmatrix} \rightarrow \begin{pmatrix} a \cdot u + b \cdot w + c \cdot y \\ y & y \end{pmatrix}$  $w \cdot e + d \cdot u + f \cdot y$  $a \cdot v + b \cdot x + c \cdot z$  $x \cdot e + d \cdot v + f \cdot z$  $\int$  $\setminus$  $\rightarrow$   $\begin{pmatrix} a \cdot u + b \cdot w + c \cdot y & a \cdot v + b \cdot x + c \cdot z \\ w \cdot e + d \cdot u + f \cdot y & x \cdot e + d \cdot v + f \cdot z \end{pmatrix}$ u w y v x z ſ  $\mathsf{I}$ ļ.  $\setminus$  $\setminus$  $\vert$  $\overline{\phantom{a}}$ J a d b e c f  $\int$  $\setminus$  $\cdot \begin{pmatrix} a & b & c \\ d & e & f \end{pmatrix}$  $a \cdot u + d \cdot v$  $a \cdot w + d \cdot x$  $a \cdot y + d \cdot z$  $v \cdot e + b \cdot u$  $x \cdot e + b \cdot w$  $z \cdot e + b \cdot y$  $c \cdot u + f \cdot v$  $c \cdot w + f \cdot x$  $c \cdot y + f \cdot z$ ſ  $\mathsf{I}$ ļ.  $\setminus$  $\backslash$  $\overline{\phantom{a}}$  $\overline{\phantom{a}}$ J  $\rightarrow$ 

## Division

- There is not matrix division!
- Multiply by the inverse to move matrices across = signs.

# *Other Matrix Operations*

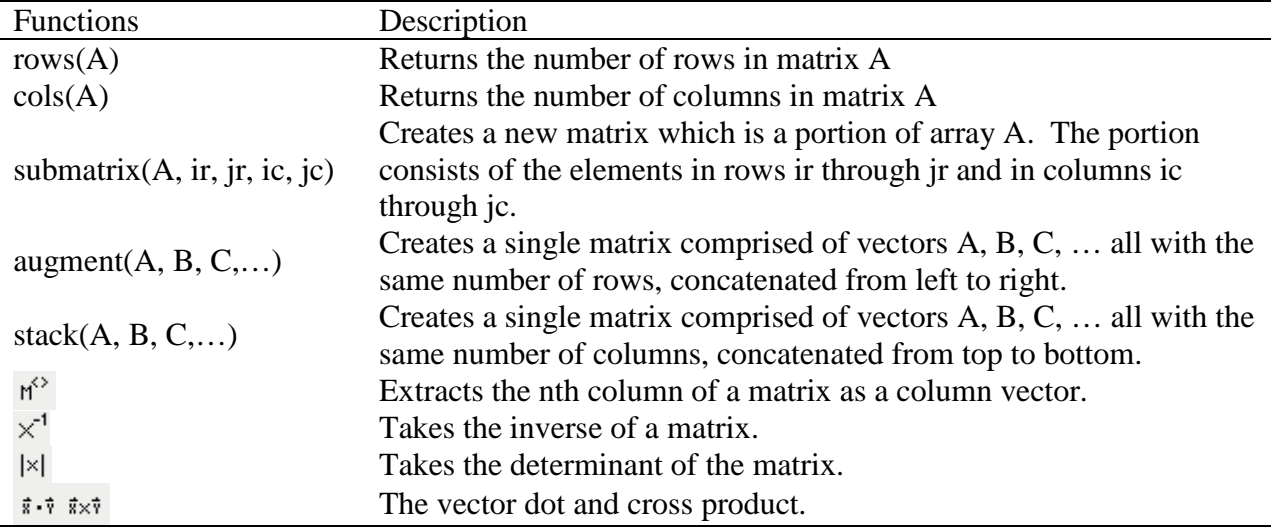

$$
\text{stack}\left[\begin{pmatrix} a & b \\ c & d \end{pmatrix}, \begin{pmatrix} s & t \\ u & v \\ w & x \\ y & z \end{pmatrix}\right] \rightarrow \begin{pmatrix} a & b \\ c & d \\ u & v \\ w & x \\ y & z \end{pmatrix}
$$
\n
$$
\text{augment}\left[\begin{pmatrix} a & b \\ c & d \\ e & f \end{pmatrix}, \begin{pmatrix} r & s & t \\ u & v & w \\ x & y & z \end{pmatrix}\right] \rightarrow \begin{pmatrix} a & b & r & s & t \\ c & d & u & v & w \\ e & f & x & y & z \end{pmatrix}
$$
\n
$$
\text{submatrix}\left[\begin{pmatrix} a & b & r & s & t \\ c & d & u & v & w \\ c & f & x & y & z \end{pmatrix}, 2, 3, 3, 5\right] \rightarrow \begin{pmatrix} u & v & w \\ x & y & z \end{pmatrix} \rightarrow \begin{pmatrix} u & v & w \\ x & y & z \end{pmatrix} \rightarrow \begin{pmatrix} v \\ y \end{pmatrix}
$$

# **5 Practice**

e

X

Ľ

f

x

y

z

J

1. If it exists, find a solution to the following set of equations.

 $3x + 2 \cdot y = 16.5 + z$  $-91.25 - 5w + 9y = 2.5x + 0.5z$  $55 - w = 3x + 20z$  $2z + y = 5 - x - 2w$ 

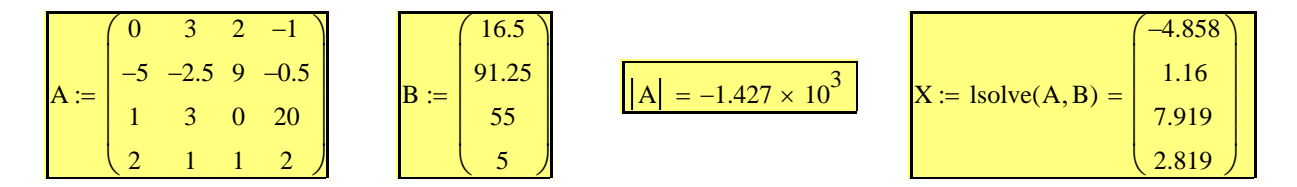

2. For the matrices defined below, performed the requested operations (if possible). If a particular operation is not possible, can you give the reason why?

A = 
$$
\begin{pmatrix} 6 & 4 & 2 \ 5 & 3 & 1 \end{pmatrix}
$$
 X =  $\begin{pmatrix} 1 & 2 & 3 \ 4 & 5 & 6 \ 9 & 8 & 9 \end{pmatrix}$  Y =  $\begin{pmatrix} 3 & 2 & -4 \ 2 & -1 & 3 \ 0 & 1 & 5 \end{pmatrix}$  Z =  $\begin{pmatrix} 10 & 1 \ 13 & 50 \ -32 & 3 \end{pmatrix}$   
\n  
\ni. X-Y, Y-X, X-Z, ZX  
\nii. A-X, X-A, A-A, A<sup>-1</sup>-A  
\niii. X+Y, Y-X'  
\nv. Y-X, Y-X'  
\nv. Y-X, Y-X'  
\nvi. |A|, |X|, |Y|, |Z|  
\n  
\n $\sum x^x = \begin{pmatrix} 7 & 3 & 17 \ 22 & 9 & 29 \ 37 & 15 & 41 \end{pmatrix}$  Y-X =  $\begin{pmatrix} -17 & -16 & -15 \ 19 & 23 & 27 \ 39 & 45 & 51 \end{pmatrix}$  X-Z =  $\begin{pmatrix} -60 & 110 \ -87 & 272 \ -114 & 434 \end{pmatrix}$   $\sum x = \begin{pmatrix} -60 & 110 \ -87 & 272 \ -114 & 434 \end{pmatrix}$   $\sum x = \begin{pmatrix} -60 & 110 \ -87 & 272 \ -114 & 434 \end{pmatrix}$   
\n $\sum x^x = \begin{pmatrix} 6 & 4 & 9 \ 2 & 4 & 33 & 42 \ 2 & 1 & 1 \end{pmatrix}$  Y+ X =  $\begin{pmatrix} 4 & 4 & -1 \ 6 & 4 & 9 \ 7 & 9 & 14 \end{pmatrix}$   
\n $\sum x^x = \begin{pmatrix} 1 & 4 & 7 \ 6 & 4 & 9 \ 2 & 1 & 3 \end{pmatrix}$  Y+ X =  $\begin{pmatrix} 1 & 4 & 7 \ 6 & 4 & 9 \ 7 & 9 & 14 \end{pmatrix}$   
\n $\sum x^x = \begin{pmatrix} 1 & 4 & 7 \ 4 & 3 \ 2 & 1 & 3 \end{pmatrix}$   $\sum x$ 

 $\overline{\textbf{i}}$ .

Use the matrix tool on the palette to define the following 3x3 matrix:

A 1 4 7 2 5 8 3 6 9 ſ  $\mathbf{r}$ ļ.  $\setminus$  $\backslash$  $\overline{\phantom{a}}$  $\overline{\phantom{a}}$ J  $:=$ 

Add a row containing the entries [1 4 9] after the second row to form the following matrix:

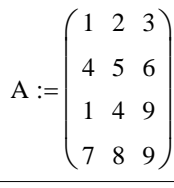

Add an additional column to the matrix with the entries [1 2 3 4] to form the following 4x4 matrix:

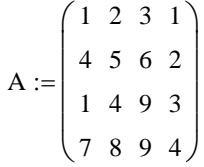

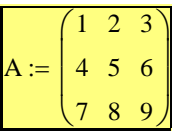

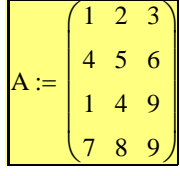

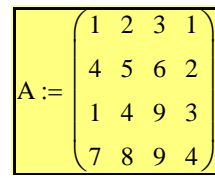

3.

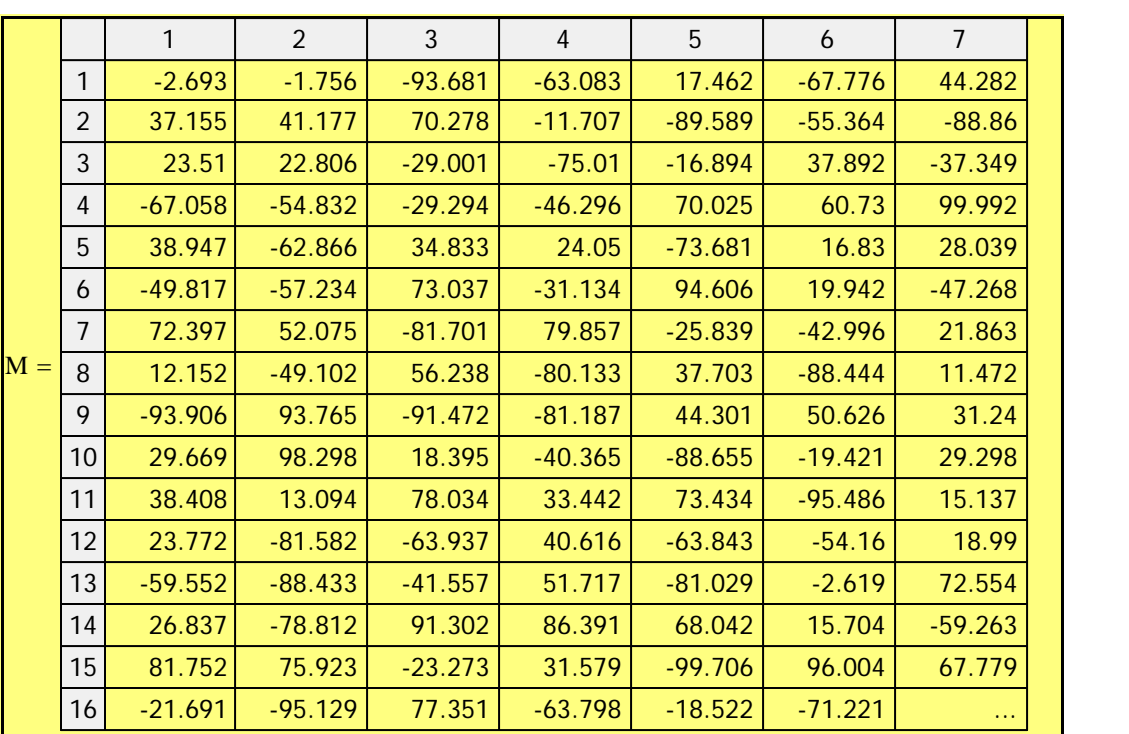